## МИНОБРНАУКИ РОССИИ ФГБОУ ВО «БАШКИРСКИЙ ГОСУДАРСТВЕННЫЙ УНИВЕРСИТЕТ» ИНСТИТУТ ИСТОРИИ И ГОСУДАРСТВЕННОГО УПРАВЛЕНИЯ

Утверждено: на заседании кафедры протокол № 7 от 23.04.2020 г. Зав. кафедрой / / Б.А. Азнабаев Согласовано: Председатель УМК института

/ Р.А. Гильмутдинова

# **РАБОЧАЯ ПРОГРАММА ДИСЦИПЛИНЫ (МОДУЛЯ)**

**Информационные технологии в ДОУ и архивном деле**

Вариативная часть

**программа бакалавриата**

Направление подготовки 46.03.02 Документоведение и архивоведение

Направленность (профиль) подготовки Документационное обеспечение управления и архивоведение

> Квалификация бакалавр

Разработчик (составитель) к. ист. н., доцент  $V \downarrow \qquad P.P.$  Газизов

Для приема: 2020 г.

Уфа 2020 г.

Составитель / составители: Р.Р. Газизов.

Рабочая программа дисциплины утверждена на заседании кафедры истории РБ, археологии и этнологии протокол № 7 от 23.04.2020 г.

Дополнения и изменения, внесенные в рабочую программу дисциплины, утверждены на заседании кафедры \_\_\_\_\_\_\_\_\_\_\_\_\_, протокол  $N_2$  \_\_\_ от « \_\_\_» \_\_\_\_\_\_\_ 20 \_ г.

Заведующий кафедрой \_\_\_\_\_\_\_\_\_\_\_\_\_\_\_\_\_\_\_/Азнабаев Б.А./

Дополнения и изменения, внесенные в рабочую программу дисциплины, утверждены на  $3a$ седании кафедры  $\qquad \qquad$ ,

протокол  $\mathcal{N}_2$  \_\_\_\_\_ от « \_\_\_\_» \_\_\_\_\_\_\_\_\_\_\_ 20 \_ г.

Заведующий кафедрой \_\_\_\_\_\_\_\_\_\_\_\_\_\_\_\_\_\_\_/ \_\_\_\_\_\_\_\_\_\_\_\_\_Ф.И.О./

Дополнения и изменения, внесенные в рабочую программу дисциплины, утверждены на заседании кафедры

протокол №  $\frac{1}{\sqrt{2}}$  от « $\frac{1}{\sqrt{2}}$ »  $\frac{1}{\sqrt{2}}$  20 \_ г.

Заведующий кафедрой  $\phi$ .И.О./

# **Список документов и материалов**

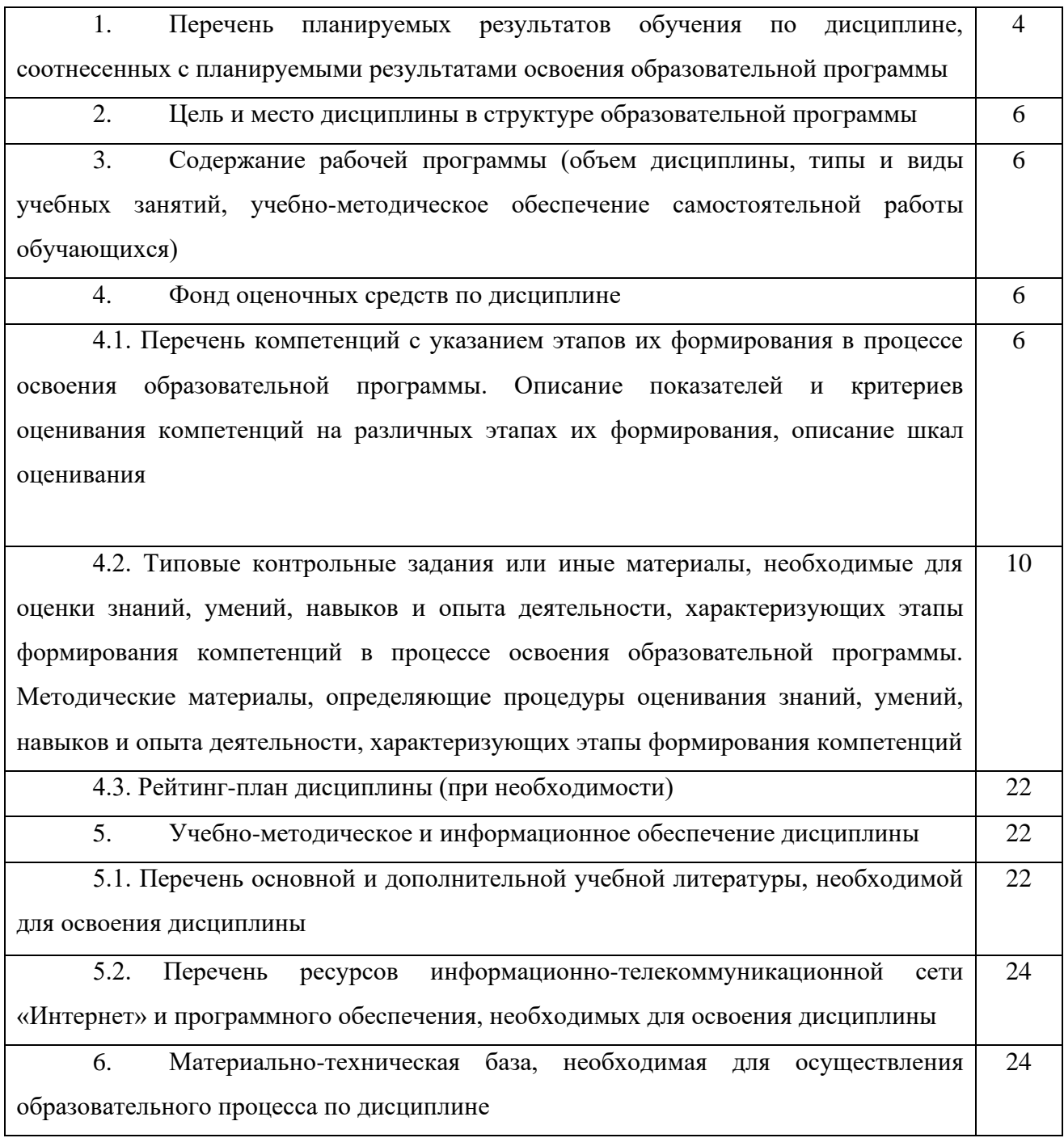

# **1. Перечень планируемых результатов обучения по дисциплине, соотнесенных с планируемыми результатами освоения образовательной программы**

В результате освоения образовательной программы обучающийся должен овладеть следующими результатами обучения по дисциплине:

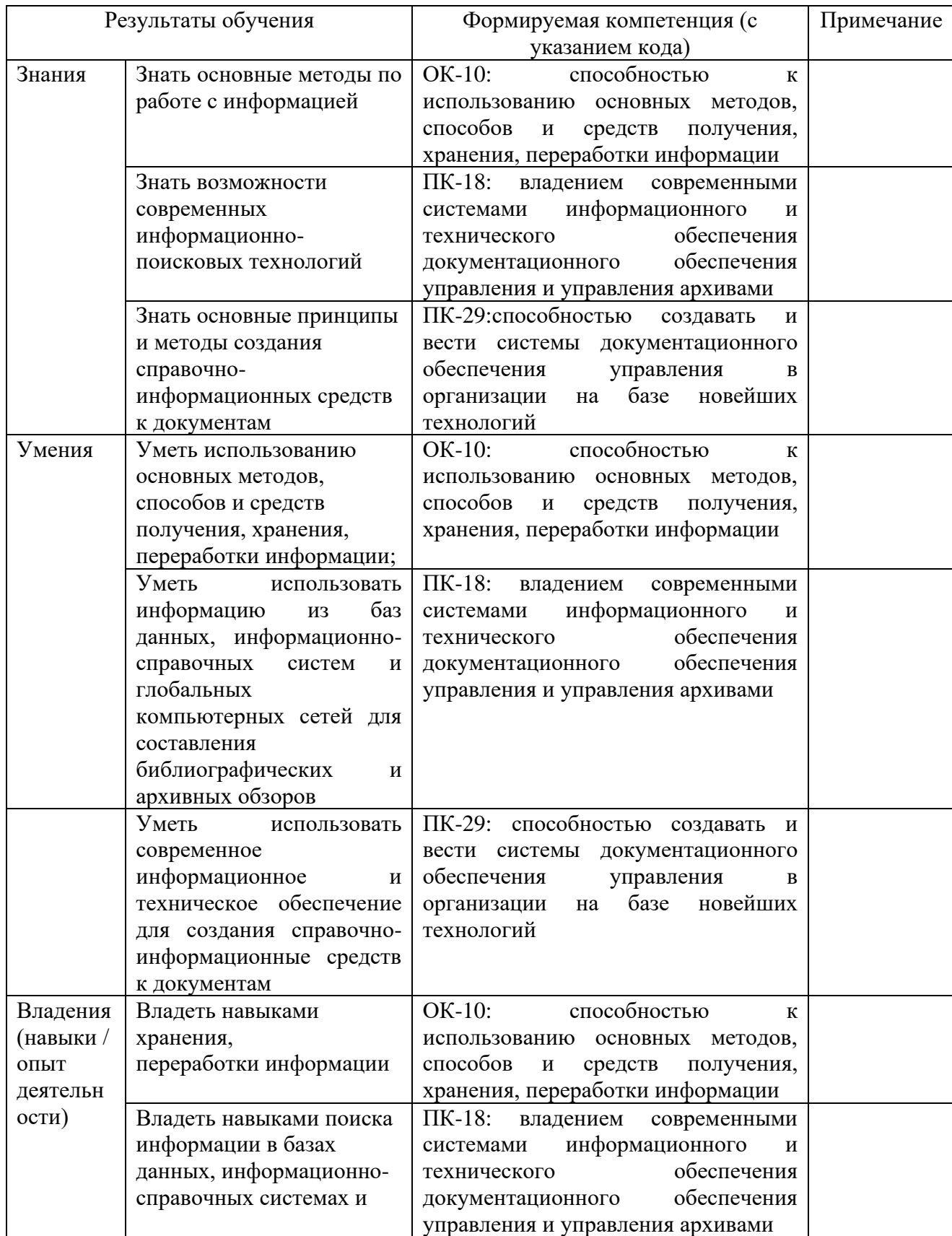

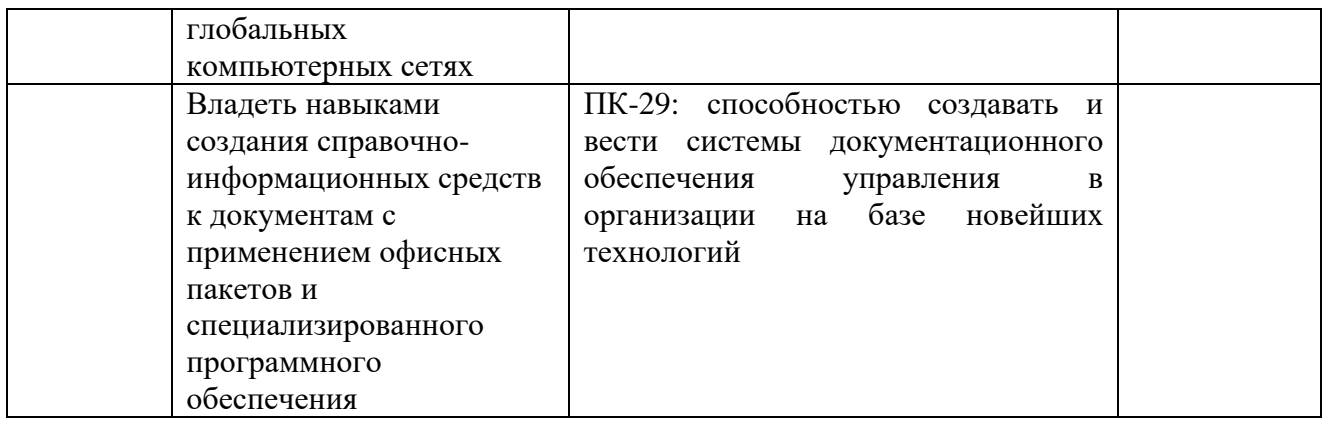

#### **2. Цель и место дисциплины в структуре образовательной программы.**

Дисциплина «Информационные технологии в ДОУ и архивном деле» относится к базовой части образовательной программы.

Дисциплина изучается на 2-ом курсе в 4-ом семестре и 3 курсе 5-ом семестре. (при заочной форме обучения на 4 курсе).

Цели изучения дисциплины: изучение теоретических основ и приобретение практических навыков применения информационных технологий в ДОУ и архивном деле; изучение нормативно-правовых основ применения информационных технологий в ДОУ и архивном деле; изучение технического и прикладного программного обеспечения, применяющегося в ДОУ и архивном деле; изучение информационных систем, и информационных ресурсов, применяющихся в ДОУ и архивном деле.

Изучение дисциплины базируется на знаниях, умениях и навыках, сформированных в результате освоения студентами предшествующих дисциплин образовательной программы по направлению подготовки 46.03.02- «Документоведение и архивоведение» профиля «Документационное обеспечение управления и архивоведение»: «Информатика», «Математика»

Освоение дисциплины «Информационные технологии в ДОУ и архивном деле» служит основой для изучения таких дисциплин, как «Автоматизированные архивные технологии». Полученные знания, навыки и умения используются при прохождении преддипломной практики и в ходе выполнения выпускной квалификационной работы.

## **3. Содержание рабочей программы (объем дисциплины, типы и виды учебных занятий, учебно-методическое обеспечение самостоятельной работы обучающихся).**

Содержание рабочей программы представлено в Приложении 1.

#### **4. Фонд оценочных средств по дисциплине.**

## **4.1. Перечень компетенций с указанием этапов их формирования в процессе освоения образовательной программы. Описание показателей и критериев оценивания компетенций на различных этапах их формирования, описание шкал оценивания**

ОК-10: способностью к использованию основных методов, способов и средств получения, хранения, переработки информации

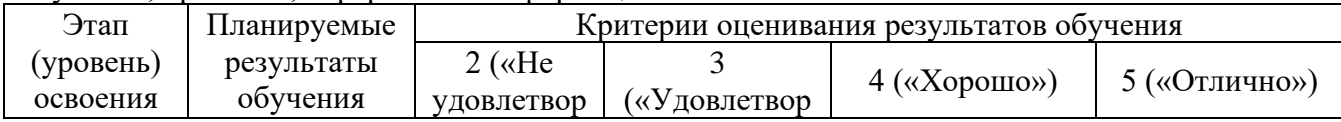

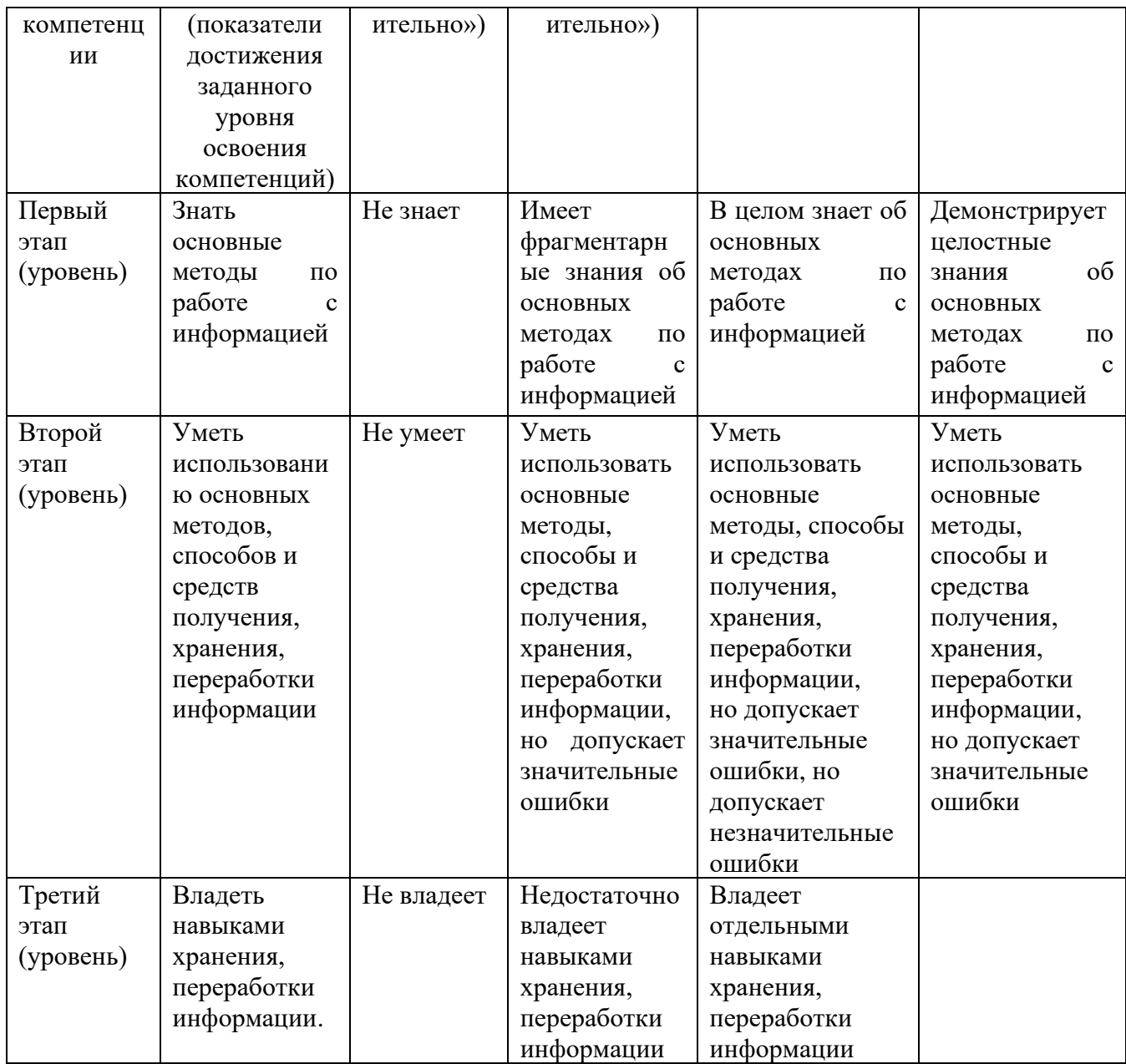

ПК-18: владением современными системами информационного и технического обеспечения документационного обеспечения управления и управления архивами

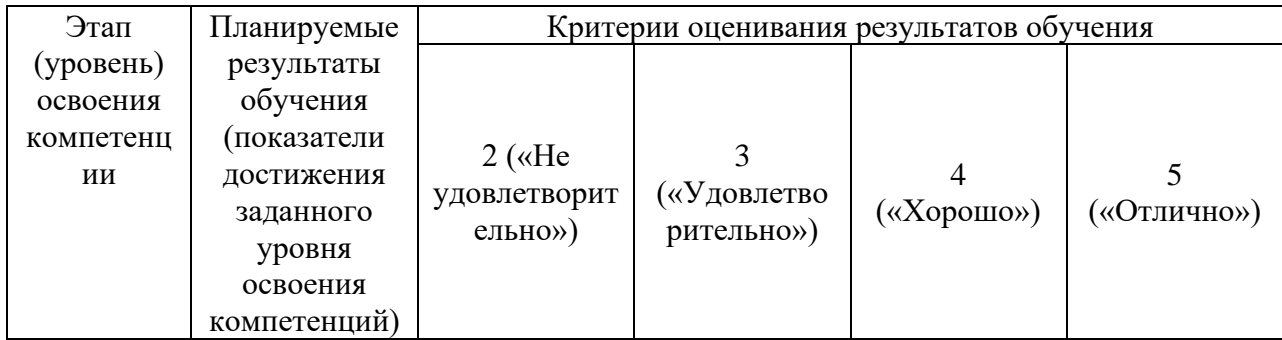

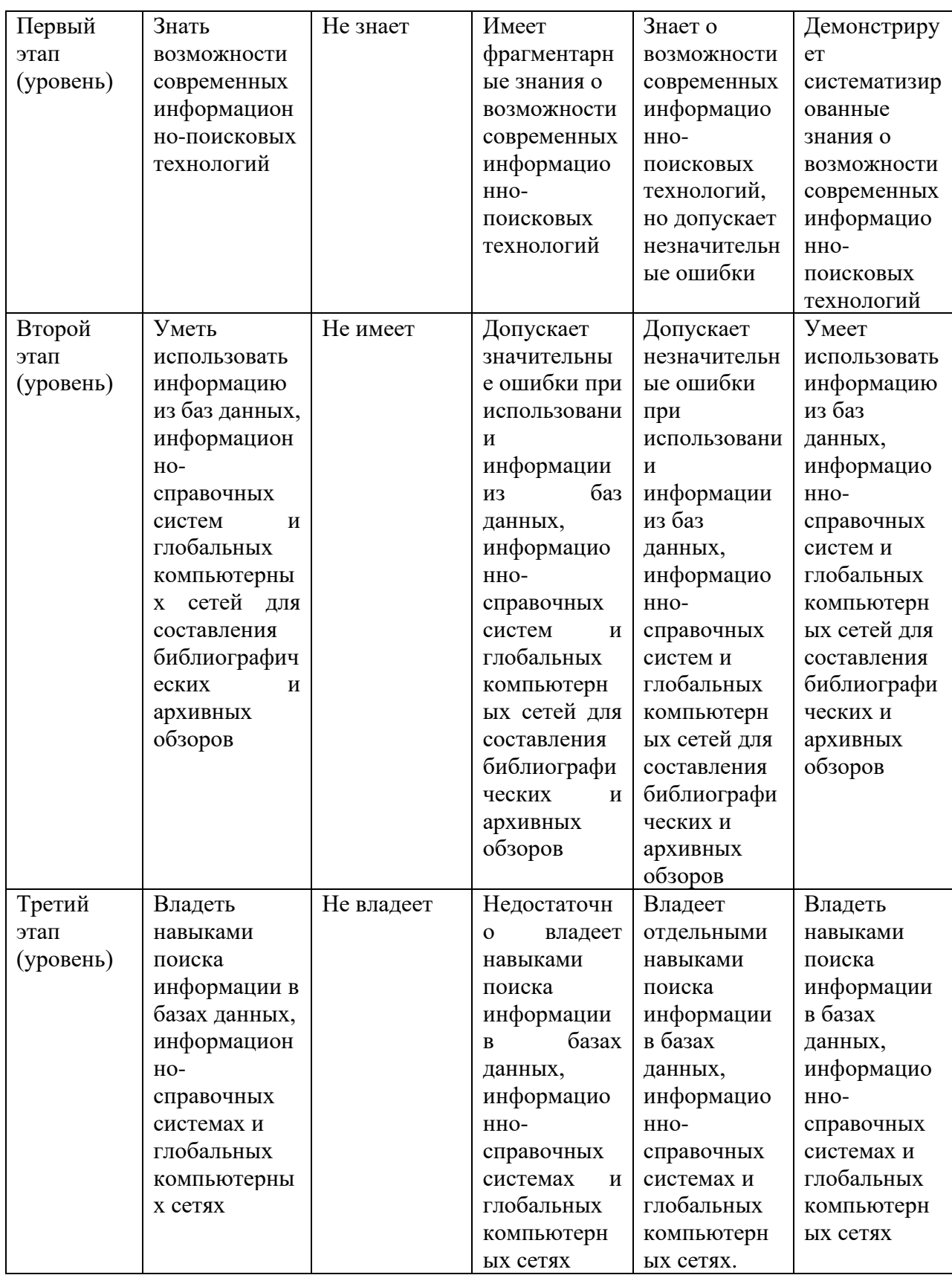

ПК-29: способностью создавать и вести системы документационного обеспечения управления в организации на базе новейших технологий

![](_page_6_Picture_571.jpeg)

![](_page_7_Picture_553.jpeg)

![](_page_8_Picture_274.jpeg)

Критериями оценивания являются баллы, которые выставляются преподавателем за виды деятельности (оценочные средства) по итогам изучения модулей дисциплины, перечисленных в рейтинг-плане дисциплины, для экзамена: текущий контроль – максимум 40 баллов; рубежный контроль – максимум 30 баллов, поощрительные баллы – максимум 10.

Шкалы оценивания для экзамена:

от 45 до 59 баллов – «удовлетворительно»;

от 60 до 79 баллов – «хорошо»;

от 80 баллов – «отлично».

## **4.2. Типовые контрольные задания или иные материалы, необходимые для оценки знаний, умений, навыков и опыта деятельности, характеризующих этапы формирования компетенций в процессе освоения образовательной программы. Методические материалы, определяющие процедуры оценивания знаний, умений, навыков и опыта деятельности, характеризующих этапы формирования компетенций**

| Этапы              | Результаты обучения                                                     | Компетенция                                                                                                    | Оценочные                                                                                                    |  |  |
|--------------------|-------------------------------------------------------------------------|----------------------------------------------------------------------------------------------------|----------------------------------------------------------------------------------------------------|--|--|
| освоения           |                                                                         |                                                                                                    | средства                                                                                                    |  |  |
| 1-й этап<br>Знания | Знать основные методы<br>$\Pi{\rm O}$<br>работе с информацией           | ОК-10: способностью к<br>использованию<br>основных<br>методов,<br>способов<br>средств<br>И<br>получения,<br>хранения,<br>переработки<br>информации                                          | Устный<br>индивидуальный<br>групповой<br>опрос,<br>тестирование,<br>практическое<br>задание,<br>защита<br>практической<br>работы, творческое<br>задание<br>(презентация,<br>доклад),                   |  |  |
|                    |                                                                         |                                                                                                    | контрольная работа                                                                                                    |  |  |
|                    | Знать возможности<br>современных информационно-<br>поисковых технологий | $\Pi K-18$ :<br>владением<br>современными<br>системами<br>информационного<br>И<br>технического<br>обеспечения<br>документационного<br>обеспечения<br>управления<br>И<br>управления архивами | Устный<br>индивидуальный /<br>групповой опрос,<br>тестирование,<br>практическое<br>задание, защита<br>практической<br>работы, творческое<br>задание<br>(презентация,<br>доклад),<br>контрольная работа |  |  |
|                    | Знать основные принципы и<br>методы создания справочно-                 | способностью<br>$\Pi K-29$ :<br>создавать<br>И<br>вести                                                                                                    |                                                                                                    |  |  |
|                    | информационных средств к                                                | системы                                                                                                    |                                                                                                    |  |  |
|                    | документам                                                              | документационного                                                                                                    |                                                                                                    |  |  |

Для очной формы

![](_page_9_Picture_334.jpeg)

![](_page_10_Picture_332.jpeg)

# Для заочной формы

![](_page_10_Picture_333.jpeg)

![](_page_11_Picture_345.jpeg)

![](_page_12_Picture_268.jpeg)

#### **Экзаменационные билеты**

Итоговый контроль по дисциплине проводится в виде экзамена (максимальная сумма баллов – 30). В экзаменационном билете – 2 вопроса. Ответ на каждый вопрос максимально оценивается в 15 баллов.

#### **Типовые материалы к экзамену**

1. Понятие «информационные технологии» в ДОУ.

2. Основные информационные технологии, используемые в управлении. Назначение, место, роль.

3. Основные этапы автоматизации ДОУ.

4. Законодательная база, регламентирующая процессы применения информационных технологий в ДОУ.

5. Нормативно-правовая база, регламентирующая процессы применения информационных технологий в ДОУ.

6. Нормативно-методическая база, регламентирующая процессы применения информационных технологий в ДОУ.

7. Основные объекты и принципы автоматизации ДОУ.

8. Цели и задачи автоматизации ДОУ.

9. Основные информационные технологии, используемые в работе с

информационными ресурсами организации.

10. Понятия «электронный документ» и «электронный документооборот».

- 11. Основные форматы электронных документов, используемые в ДОУ.
- 12. Форматы хранения электронных документов.
- 13. Открытые форматы ЭД и свободное программное обеспечение, их значение для

ДОУ.

- 14. Основные этапы развития информационных технологий в ДОУ.
- 15. Основные технологии, используемые при работе с документами.
- 16. Технологии создания документов.
- 17. Технологии оцифрования документов в ДОУ

18. Организационные и технические проблемы контроля исполнения документов. Возможности реализации функций контроля в современных информационных системах.

19. Технологии хранения документов.

- 20. Понятие база данных, основное назначение.
- 21. Использование баз данных в управлении. Примеры.

22. Понятие «корпоративная база данных» и «корпоративная информационная система». Технология «клиент-сервер».

23. Понятие «поля» в базах данных. Типы полей. Типы данных, используемых в БД.

24. Использование классификаторов и рубрикаторов для создания БД учетного типа.

- 25. Система ODB-TEXT. Назначение, место, роль.
- 26. Модели коммуникаций, поддерживаемые LotusNotes.

27. Прикладное программное обеспечение для автоматизированных систем ДОУ. Примеры современных АС ДОУ.

28. Разработки ведущих компаний-разработчиков программных продуктов для ДОУ (компания по выбору студента).

29. Критерии оценки и выбора компании – разработчика программного продукта для ДОУ.

30. Справочно-правовые системы, их состав, структура и принципы построения. Примеры.

31. Средства и виды поиска информации в справочно-правовых системах. Примеры.

32. Интернет-технологии и информационные ресурсы, используемые в ДОУ

Форма 1.4.-33

## МИНИСТЕРСТВО ОБРАЗОВАНИЯ И НАУКИ РФ ФГБОУ ВО «БАШКИРСКИЙ ГОСУДАРСТВЕННЫЙ УНИВЕРСИТЕТ»

# ИНСТИТУТ ИСТОРИИ И ГОСУДАРСТВЕННОГО УПРАВЛЕНИЯ

Направление подготовки 46.03.02 «Документоведение и архивоведение»

Дисциплина Информационные технологии в ДОУ и архивном деле

#### ЭКЗАМЕНАЦИОННЫЙ БИЛЕТ № 1

1. Критерии оценки и выбора компании – разработчика программного продукта для ДОУ.

2. Понятие «корпоративная база данных» и «корпоративная информационная система». Технология «клиент-сервер».

Зав. кафедрой истории РБ, археологии и этнологии в поставление по поставление в Б.А. Азнабаев

Кафедра Истории РБ, археологии и этнологии

Критерии и методика оценивания (в баллах):

- 25-30 баллов выставляется студенту, если студент дал полные, развернутый ответ на теоретический вопрос билета, продемонстрировал знание функциональных возможностей, терминологии, основных элементов, умение применять теоретические знания при выполнении практических заданий. Студент без затруднений ответил на все дополнительные вопросы. Практическая часть работы выполнена полностью без неточностей и ошибок;

- 17-24 баллов выставляется студенту, если студент раскрыл в основном теоретический вопрос, однако допущены неточности в определении основных понятий. При ответе на дополнительные вопросы допущены небольшие неточности. При выполнении практической части работы допущены несущественные ошибки;

- 10-16 баллов выставляется студенту, если при ответе на теоретический вопрос студентом допущено несколько существенных ошибок в толковании основных понятий. Логика и полнота ответа страдают заметными изъянами. Заметны пробелы в знании основных методов. Теоретический вопрос в целом изложен достаточно, но с пропусками материала. Имеются принципиальные ошибки в логике построения ответа на вопрос. Студент не решил задачу или при решении допущены грубые ошибки;

- 1-10 баллов выставляется студенту, если ответ на теоретический вопрос свидетельствует о непонимании и крайне неполном знании основных понятий и методов. Обнаруживается отсутствие навыков применения теоретических знаний при выполнении практических заданий. Студент не смог ответить ни на один дополнительный вопрос.

Перевод оценки из 100-балльной в четырехбалльную производится следующим образом:

- отлично – от 80 до 110 баллов (включая 10 поощрительных баллов);

- хорошо – от 60 до 79 баллов;

- удовлетворительно – от 45 до 59 баллов;

- неудовлетворительно – менее 45 баллов.

#### **Устный индивидуальный/групповой опрос**

Устный индивидуальный опрос проводится после изучения новой темы с целью выяснения наиболее сложных вопросов, степени усвоения информации.

Студент излагает содержание вопроса изученной темы.

Критерии и методика оценивания:

- 5 баллов выставляется студенту, если точно используется специализированная терминология, показано уверенное владение нормативной базой;

- 4 балла выставляется студенту, допущены один-два недочета при освещении основного содержания ответа, нет определенной логической последовательности, неточно используется специализированная терминология;

- 3 балла выставляется студенту, нет общего понимания вопроса, имеются затруднения или допущены ошибки в определении понятий, использовании терминологии.

2 балла выставляется студенту, если допущены один-два недочета при освещении основного содержания ответа, нет определенной логической последовательности, неточно используется специализированная терминология, демонстрируется фрагментарное владение материалом;

- 1 балл выставляется студенту, если есть лишь частичное понимание вопроса, имеются затруднения или допущены ошибки в определении понятий, использовании терминологии, дат, событий, демонстрируется относительное знание материала;

- 0 баллов выставляется студенту, если демонстрируется общее незнание темы вопроса, понятий, терминологии, дат, событий; абсолютно не владеет материалом.

#### **Вопросы для опросов**

1. Открытые форматы ЭД и свободное программное обеспечение, их значение для ДОУ

2. Основные этапы развития информационных технологий в ДОУ.

- 3. Основные технологии, используемые при работе с документами.
- 4. Технологии создания документов.
- 5. Технологии оцифрования документов в ДОУ

6. Организационные и технические проблемы контроля исполнения документов. Возможности реализации функций контроля в современных информационных системах.

- 7. Технологии хранения документов.
- 8. Понятие база данных, основное назначение.
- 9. Использование баз данных в управлении. Примеры.

10. Понятие «корпоративная база данных» и «корпоративная информационная система». Технология «клиент-сервер».

11. Понятие «поля» в базах данных. Типы полей. Типы данных, используемых в БД.

12. Использование классификаторов и рубрикаторов для создания БД учетного типа.

#### **Тестирование**

1. Основными задачами автоматизации документооборота и систем доставки информации являются…

а) интеграция технологий делопроизводства в единый процесс;

б) подготовка текстовых документов;

в) использование средств внешних коммуникаций;

г) применение аудиовизуальных средств.

2. Технологии автоматизированного документооборота включают…

а) планирование и управление ресурсами;

б) формирование и накопление базы электронных документов;

в) программно-аппаратную платформу;

г) деловую графику.

3. К документационной системе, выполняющей функции доставки информации, предъявляют следующие требования…

а) оперативное формирование указаний;

б) достоверность передаваемых документов;

в) подготовка плановых документов;

г) разработка программных алгоритмов.

4. Технологии класса «Рабочая группа» (groupware)для документационных систем характеризуются…

а) отсутствием структуризации в организации работ;

б) накоплением электронных документов в информационной базе;

в) генерацией отчетов из базы данных;

г) настройкой на требования заказчика.

5. Технологии класса «Рабочий поток» (workingstream) для документационных систем служат для…

а) автоматизации документооборота в средних и крупных офисах;

б) контроля версий программных продуктов;

в) определения программно-аппаратной конфигурации системы;

г) предоставления услуг по имитационному моделированию.

6. Средства офисной автоматизации обеспечивают…

а) формирование алгоритмов обработки документов в организации;

б) определение программно-аппаратной конфигурации документационной системы;

в) отказоустойчивость системы (резервирование ресурсов);

г) обработку табличных данных.

7. Сетевые компьютеры в документационных системах обеспечивают…

а) экспедиционную обработку документов;

б) контроль исполнения по существу поставленных задач;

в) коллективный доступ к ресурсам сети;

г) исследование знаковых систем.

8. Алгоритм прохождения исходящих документов включает…

а) учет и планирование рабочего времени;

б) составление проекта документа;

в) отказоустойчивость системы;

г) предоставление вычислительных ресурсов.

9. В документационных системах для поиска регистрационно-контрольных карточек применяют…

а) интеграцию технологий делопроизводства;

б) автоматизацию административно-управленческих функций;

в) предметно-вопросный признак систематизации;

г) средства макропрограммирования.

10. Контрольная дельность документационной системы обеспечивает…

а) систематизацию регистрационных форм по срокам исполнения;

б) экспедиционную обработку входящих документов;

в) использование сетевых протоколов;

г) управление передачей информации.

#### Критерии оценки тестовых заданий для ОФО

![](_page_16_Picture_207.jpeg)

![](_page_17_Picture_247.jpeg)

Критерии оценки тестовых заданий для ЗФО

60% и более правильных ответов – «зачтено»

Менее 60% правильных ответов – «не зачтено».

#### **Задания для практических задании**

## **Основные объекты автоматизации базы данных в архивном деле.**

#### **Создание электронной архивной описи в СУБД FoxPRO for Windows..**

## *Цель работы: изучение применения технологии баз данных при создании автоматизированных информационно-поисковых систем.*

В результате работы студент должен знать:

- классификацию и основы построения архивных АИПС;
- преимущества и недостатки реляционных СУБД при создании архивных АИПС;

- принцип преемственности традиционных и автоматизированных архивных справочников и его осуществление на практике.

В результате работы студент должен уметь:

- выступить в роли постановщика задачи и разработать техническое задание при создании АИПС на базе архивной описи.

#### **Программное обеспечение:**

- СУБД Fox Pro for Windows от от 2.6.

## **Раздаточные материалы:**

- Опись фонда.
- Практическое задание

## **Перед началом работы вспомните:**

- Что понимают под базой данных?
- Какова структура баз данных и в чем особенности реляционной модели данных?
- Каковы этапы создания баз данных?
- Каковы разновидности архивных АИПС?

*ТЕМА 1.* Автоматизированные информационно-поисковые справочники в архивах создаются для усовершенствования научно-справочного аппарата, многоаспектного целевого поиска ретроспективной документной информации.

Создание АИПС включает в себя несколько этапов.

1. Общая постановка задачи, расчет затрат на внедрение АИПС,

расчет экономической эффективности внедрения АИПС.

- 2. Создание инфологической модели БД. На этом этапе над проектом АИПС работает архивист. Определяется тема или комплекс документов, тип АИПС (межфондовая, межархивная), определяются объекты описания и их атрибуты, назначаются идентификаторы объектов и определяются типы связей между объектами.
- 3. Создание даталогической модели БД на этом этапе архивист работает совместно с программистом. Происходит выбор модели (структуры данных), в соответствии с ней проводится структурирование данных, нормализация таблиц, выбор ключей, выбор СУБД.
- 4. Создание физической БД. На этом этапе программист реализует средствами конкретной системы управления базами данных СУБД проект АИПС.

Информация в БД типа d\_BASE, к которым относится СУБД FoxPro, хранится в двумерных таблицах. Столбец таблицы называется полем, строка – записью. Файл-таблица имеет произвольное (любое) имя и расширение \*.DBF.

*Тема 2.* Создать \*.DBF-файл – значит определить название, тип и длину (в символах) каждого столбца таблицы.

Создайте файлы fond.DBF, opis.DBF, delo\_l.DBF и delo\_2.DBF.

Загрузите FoxPro.

Найдите в меню пункт «Файл», щелкните по нему, найдите в подменю пункт «Создать», щелкните по нему.

Появится диалоговое окно «Создать» Щелкните по «Таблица. DBF.».

Появится диалоговое окно «Структура таблицы». Введите имена полей, типы и размеры.

Правила, по которым можно давать имена полям:

- только латинские буквы;

- не больше 10 знаков;

- нельзя использовать пробел;

- вместо пробела можно использовать подчеркивание: delo\_n4;

- нельзя начинать имя поля с цифры, но цифры использовать можно.

Например:

Nomer\_fond («а» не поместилось, т. к. это 11-й знак).

Типы полей:

Carascher — символьное, т.е. текст (размер до 254 байт).

Numeric — число, можно дробь (до 10 байт).

Data — дата (8 байт: 00.00.00).

Logical — требующее ответа да или нет (всегда 1 байт: 0 или 1).

Memo — примечание. Размер не ограничен, но поиск зачастую затруднен.

General — вставка объекта (картинки, текста), созданного другой программой.

После ввода всех полей щелкните ОК.

Сохраните таблицу под соответствующим именем.

Программа предложит ввести записи. Введите 10 записей в таблицу: delo\_l.DBF и delo 2.DBF. В остальные — по одной записи.

Для ввода примечаний: {CTRL+PGDN}.

Сохранить данные и закончить ввод: {CTRL+F4} или Файл — Закрыть. Данные сохранятся автоматически.

2.Загрузите сначала одну таблицу.

БАЗА ДАННЫХ — ПРОСМОТР — ОТКРЫТЬ.

Укажите диск, каталог и файл нужной таблицы.

3.Загрузив таблицу delo\_2.DBF, найдите в ней все записи, в которых упоминаются приказы.

ЗАПИСЬ-ПОИСК.

В окне «Поиск» щелкните «Для» — откроется окно «Генератор выражений». Слева выберите поле, дважды щелкните по нему (вам нужно поле с видами документов). Появится окно с именем таблицы имя поля. Введите значение поля в кавычках: «приказы» (все, что не число, вводится в кавычках). Щелкните «ОК».

*ТЕМА 3.* Придумайте и выполните еще несколько условий поиска для всех файлов.

4. Редактирование таблицы.

Добавьте еще запись в таблицу delo\_2.DBF.

Откройте ее (п. 2). Выберите режим просмотра (табличный или по записям).

Добавьте пустую строку в конце таблицы: {CTRL+N}.

Введите информацию.

Измените данные в уже готовом поле: дважды щелкните по нему и введите новые данные. Удалите последнюю запись таблицы delo\_2.DBF.

Найдите обреченную запись. Щелкните мышью по темному прямоугольнику слева от соответствующей строки таблицы. Найдите в меню «БАЗА ДАННЫХ», щелкните «Удалить» («Упаковать»), щелкните «ДА». Другой вариант — «ЗАПИСЬ», «УДАЛИТЬ».

Добавьте в файл fond.DBF поле «Opisi» для внесения сведений

о количестве описей каждого фонда.

«ОКНО» — «ВИД». Откройте изменяемую таблицу. Щелкните по «Установка». Появится диалоговое окно «УСТАНОВКА». Щелкните по «СТРУКТУРА — ИЗМЕНИТЬ». Появится окно «СТРУКТУРА ТАБЛИЦЫ». Листайте список полей до конца. Установите курсор на нижнем, пустом поле. Введите его характеристики (имя, тип и размер).

Основы информационного поиска.

Завершите ввод 10 записей в файлы fond.dbf, opis.dbf, delo.dbf, delol.dbf.

Отсортируйте записи таблицы delol.dbf. по возрастанию № фонда, описи, дела и записи.

Откройте нужную таблицу ОКНО-ВИД-ПРОСМОТР-БАЗА- СОРТИРОВКА.

Выберите поле в списке «ВСЕ ПОЛЯ», дважды щелкните по нему.

Выберите сортировку по возрастанию или по убыванию, щелкните по соответствующему флажку.

Выберите следующее поле аналогично, щелкните по флажку ВОЗР/УБЫВ.

Сохранить, введите имя файла.

Щелкните «ОК».

2. Проиндексируйте записи таблицы delol.dbf по алфавиту видов документов.

В меню найдите пункт БАЗА — НАСТРОЙКА.

В области ИНДЕКСЫ — ДОБАВИТЬ. Дайте индексу имя с расширением CDX (комплексный самообновляющийся индекс) и именем delol, сохраните его.

В списке ПОЛЯ щелкните по имени поля, по которому будет проводиться индексирование. Выберите, по возрастанию или убыванию будете индексировать, щелкните по соответствующему флажку. Введите следующее имя поля и снова щелкните по флажку ВОЗР/УБЫВАНИЯ. Щелкните по ДОБАВИТЬ, ОК.

3. Осуществите поиск всех протоколов в фонде Можайского УИКА.

«ЗАПИСЬ — ИСКАТЬ». Так можно искать только по проиндексированному полю. Появится «КОНСТРУКТОР ВЫРАЖЕНИЙ». В области «значение для SEEK» ввести значение для поиска в кавычках, если это текст («протоколы»). Щелкните ОК.

4.Осуществите поиск всех документов фонда, автором которых является Можайский УИК. Найдите дело № 5. ЗАПИСЬ — НАЙТИ. Индекс не важен.

Щелкните по «FOR» (для).

Выберите поле в списке «ПОЛЕ», дважды щелкните по нему.

Поставьте логический оператор (в данном случае =) и введите значение (в кавычках, если это текст): автор= «Можайский УИК». Щелкните «ОК».

5. Осуществите поиск всех документов, где упоминается о съездах Советов.

«ПРАВКА — НАЙТИ». Без всяких кавычек введите «Съезд» и нажмите «ОК».

6. Осуществите поиск всех протоколов Можайского УИКА в

1 описи фонда Можайского УИКА. Для этого нужно построить запрос: ФАЙЛ — СОЗДАТЬ. Щелкните по флажку ЗАПРОС — СОЗДАТЬ.

В поле «КРИТЕРИИ ОТБОРА» введите поля, операторы и их значения (вид\_документов — похоже на — «Протоколы» и др.)

Выберите поля результата.

Щелкните по «ВЫПОЛНИТЬ ЗАПРОС».

**Тема 4. Создание учетных документов архива и паспорта архива с помощью программы «Учет архивного фонда».**

*Цель работы: освоение студентами методики автоматизированного внутреннего и централизованного учета архивных документов, применяемой в Главархиве г. Москвы, приобретение навыков сравнения программных продуктов.*

**В результате работы студент должен знать:**

- назначение и функции, основы интерфейса программы «Учет архивного фонда»;
- различие между режимом пополнения БД в режиме ФОНД- ОПИСЬ и в режиме АКТ.

## **В результате работы студент должен уметь:**

- настраивать программу «Учет архивного фонда» в режиме администратора, вводить пользователей и выбирать формы отчета;
- работать в программе «Учет архивного фонда» в режиме ФОНД-ОПИСЬ, вводить данные из документов внутреннего учет архива (листа фонда, описей) в разделы основного меню программы «Учет архивного фонда» — ФОНД — ПОПОЛНЕНИЕ БД; ОПИСЬ — ПОПОЛНЕНИЕ БД, ЕД. ХРАНЕНИЯ.
- создавать с помощью программы «Учет архивного фонда» лист фонда, книгу учета поступлений архива, список фондов и другие документы внутреннего учета.

#### *Раздаточные материалы:*

- Заполненные листы фондов на два фонда,
- Опись дел фонда,
- Руководство пользователя программы «Учет архивного фонда».

#### **Защита практической работы**

Проводится в форме устного опроса после выполнения работы.

Критерии и методика оценивания:

- 0 баллов выставляется студенту, если он не владеет содержанием практической работы;

- 3 балл выставляется студенту, если он частично владеет содержанием практической работы;

- 6 балла выставляется студенту, если он владеет содержанием практической работы, но не может объяснить полученные результаты;

– 12 баллов выставляется студенту, если он владеет содержанием практической работы, может объяснить полученные результаты.

#### **Лабораторная работа**

Лабораторная работа – вид учебного занятия, направленный на углубление и закрепление знаний, практических навыков, овладение современной методикой и техникой эксперимента в соответствии с квалификационной характеристикой специалиста или бакалавра, состоит из экспериментально-практической, расчетно-аналитической частей и контрольных мероприятий.

#### **Задания для лабораторной работы**

**Составление учетных документов и создание паспорта архива с помощью общеотраслевых программ «Архивный фонд» и «Фондовый каталог». 4 часа.**

*Цель работы: освоение студентами основ функционирования отраслевой системы автоматизированного централизованного учета документов.*

В результате работы студент должен знать:

- назначение и функции, основы интерфейса программы «Архивный фонд»;
- назначение и функции, основы интерфейса программы «Фондовый каталог». **В результате работы студент должен уметь:**
- 1. работать с программой «Архивный фонд» в режиме пользователя и администратора;

2. вводить данные из документов внутреннего учет архива (листа фонда, описей) в разделы основного меню программы «Архивный фонд» — фонд, опись, движение документов;

3. создавать с помощью программы «Архивный фонд» паспорт архива;

**4. настраивать программу «Фондовый каталог» в режиме администратора и осуществлять экспорт данных из программы «Архивный фонд» (АФ);**

5. получать сводный паспорт архива в программе «Фондовый каталог» (ФК).

Загрузите WordforWindows. Откройте файл G/WFOND/ DOC/manual.doc. Законспектируйте разделы: НАЗНАЧЕНИЕ ПРОГРАММЫ, СТРУКТУРА ИНФОРМАЦИОННОГО МАССИВА.

Просмотрите разделы ИЗМЕНЕНИЕ ПАРОЛЕЙ, МЕНЮ В РЕЖИМЕ ПОЛЬЗОВАТЕЛЯ И РЕДАКТОРА, ПУТЕВОДИТЕЛЬ. Сверните файл, не закрывая его.

Возьмите ЛИСТ ФОНДА и введите данные в таблицы БД «Архивный фонд».

Для этого:

загрузите программу АФ и войдите в нее под паролем «2» (редактора);

выберите в главном меню пункт ФОНД; перед Вами появится список введенных ранее фондов; нажмите Enter. Вы войдете в раздел ФОНД.

Начните с ПОСЛЕДНЕГО по времени переименования фондообразователя. Его введите в таблицу ФОНД, первый экран, поля «полное название фонда», «сокращенное название фонда». Введите также данные в поля «номер фонда», «категория», «начальная дата»; «конечная дата».

Более ранние названия фондообразователя введите в раздел ПЕРЕИМЕНОВАНИЯ (пункт верхнего меню РАЗДЕЛЫ), обозначив даты каждого названия.

Итак, Вы ввели в БД общие сведения о фонде из первых разделов листа фонда. Продолжаем последовательно пополнять данные о нашем фонде. Следующий раздел листа фонда — «Учет неописанных материалов» (т.е. россыпи).

1. Введите данные о количестве единиц хранения россыпи из раздела листа фонда (учет неописанных материалов) в раздел «ДВИЖЕНИЕ ДОКУМЕНТОВ». Для этого:

- выберите пункт верхнего меню «РАЗДЕЛЫ»;

- выберите подпункт «ДВИЖЕНИЕ ДОКУМЕНТОВ», далее — ДОБАВИТЬ, РОССЫПЬ, ENTER. Последовательно сохраняя, введите все поступления и все выбытия россыпи, указанные в листе фонда.

2. Следующий раздел листа фонда — учет описанных документов. Введите в подраздел ОПИСИ (пункт верхнего меню РАЗДЕЛЫ) данные о номерах, названиях крайних датах описей, записанных в лист фонда. Выберите соответствующий видам документов «тип описи».

3. Введите в подраздел «ДВИЖЕНИЕ ДОКУМЕНТОВ» (пункт верхнего меню РАЗДЕЛЫ) данные обо всех поступления и выбытиях описанных материалов, указанных в

листе фонда. Для этого обратитесь к подпункту меню «ДВИЖЕНИЕ ДОКУМЕНТОВ», выберите ДОБАВИТЬ. Как видите, перед Вами возник список описей фонда. Выберите нужную опись, в которой произошло движение документов. Введите год движения, выберите вид движения, и, самое главное, количество поступивших или выбывших дел, последовательно сохраняя каждую запись (пункт нижнего меню «СОХРАНИТЬ»).

4.Снова обратитесь к WordforWindows. Прочитайте раздел 8 «МЕНЮ АДМИНИСТРАТОРА». Запишите пункты меню. Закройте файл.

5.Закройте программу АФ и снова загрузите ее под паролем «3» (администратора). Войдите в раздел ПАСПОРТ. Заполните название архива, указанное в листе фонда. Щелкните по СЧИТАТЬ СВОДНЫЕ. И получите сводные данные паспорта. Щелкните по СЛЕДУЮЩИЙ ЭКРАН и просмотрите ПАСПОРТ АРХИВА.

Закройте программу АФ.

6. Загрузите MSWord.

Загрузитефайл FK/DOC/Manual./doc.

7. Законспектируйте разделы:

Назначение программы,

Структура информационного массива,

Обновление данных.

8. Загрузите программу ФОНДОВЫЙ КАТАЛОГ под паролем «3» (администратора). Войдите в раздел ОРГАН УПРАВЛЕНИЯ.

Введение в раздел ПОЛНОЕ НАЗВАНИЕ данные об органе управления архивным делом. Например, Архивный отдел при администрации Вологодской области.

В раздел СОКРАЩЕННОЕ НАЗВАНИЕ — АО Вологодской области.

Адрес: Вологда, ул. Ленина, 20, 122151.

Сохраните данные.

9.Войдите в раздел АРХИВ, введите данные (из листа фонда) в поля:

ПОЛНОЕ НАЗВАНИЕ АРХИВА; СОКРАЩЕННОЕ НАЗВАНИЕ (например, ГАВО).

АДРЕС АРХИВА, выберите соответствующий УРОВЕНЬ и ТИП (например, для ЦМАМ — муниципальный архив). Сохраните данные.

Выберите в списке Ваш архив. Нажмите ENTER, на вопрос программы об источнике данных введите адрес C:\wfond\DBF, щелкните по SELEKT, в пункте ГОД поставьте самый ранний год, за который у Вас было изменение (поступление или выбытие) учетных данных. Нажмите ENTER. Дождитесь появления надписи ОБНОВЛЕНИЕ ДАННЫХ УСПЕШНО ЗАВЕРШЕНО. Данные программы АФ скопировались в программу ФК. Нажмите ENTER.

10. Закройте программу ФК и еще раз загрузите ее с паролем «2» (редактора).

Теперь массив учетных данных региона пополнился данными Вашего архива. Убедитесь в этом. Откройте раздел АРХИВ- ФИЛЬТР. Выберите Ваш архив, нажмите ВЫПОЛНИТЬ.

Войдите в раздел ФОНД выберите Ваш архив, нажмите ENTER.

Просмотрите изготовленный вами Паспорт архива в разделе ПАСПОРТ (пункт верхнего меню РАЗДЕЛЫ).

Работая с программой, можно получить сводный паспорт по Вашему архиву за разные годы (подраздел «Сводный паспорт»). Для чего служат подразделы «Динамика — абс.»; «Динамика %»?

Проводится в форме устного опроса после выполнения работы.

Критерии и методика оценивания:

- 0 баллов выставляется студенту, если он не владеет содержанием лабораторной работы;

- 3 балла выставляется студенту, если он частично владеет содержанием лабораторной работы;

- 9 баллов выставляется студенту, если он владеет содержанием лабораторной работы, но не может объяснить полученные результаты;

- 18 баллов выставляется студенту, если он владеет содержанием лабораторной работы, может объяснить полученные результаты.

#### **Творческое задание (реферат)**

Выполняется по результатам изучения темы дисциплины с целью дополнения практического материала.

#### Темы творческих заданий

1. Механизация и автоматизация архивного дела в 1970-80-е годы в СССР: техническое, программное, лингвистическое обеспечение, применение автоматизированных технологий в архивном деле.

2. Механизация и автоматизация архивного дела в 1950-90-е годы за рубежом (на примере нескольких стран).

3. Проблемы автоматизации архивного дела 1950-80-х годах в отечественной архивоведческой науке.

4. Современная нормативно-правовая база информатизации архивного дела в России.

5. Организация информатизации архивного дела в РФ на федеральном уровне в 1990-е - 2000 годы.

6. Информатизация деятельности архивного учреждения: организация и практика.

7. Центры-разработчики программ для архивной отрасли.

8. Проблемы информатизации архивного дела на конгрессах MCA и международных совещаниях архивистов в 1950 - 2000-е годы.

9. Внедрение информационных технологий в работу архива (на примере конкретного министерства, ведомства, учреждения) в 1960-1990-е годы.

10. Современные автоматизированные архивные технологии в области комплектования архивов и экспертизы ценности документов (сравнение нескольких архивов).

Критерии и методика оценивания:

Подготовленная и оформленная в соответствии с требованиями работа (реферат) оценивается преподавателем по следующим критериям:

- уровень эрудированности автора по изученной теме (знание автором состояния изучаемой проблематики, цитирование источников, в т.ч. НПА);

- логичность подачи материала, грамотность автора;

- соответствие работы всем стандартным требованиям к оформлению;

- знания и умения на уровне требований стандарта данной дисциплины: знание фактического материала, усвоение общих понятий и идей.

- 0 баллов выставляется студенту, если работа не соответствует критериям;

- 1 балл выставляется студенту, если работа частично соответствует критериям;

- 3 балла выставляется студенту, если работа соответствует критериям, но отсутствует логичность изложения информации;

- 5 балла выставляется студенту, если работа полностью соответствует критериям.

#### **Контрольная работа**

Критерии и методика оценивания:

- 20 баллов выставляется студенту, если работа выполнена в полном объеме и изложена грамотным языком в определенной логической последовательности с точным использованием специализированной терминологии; показано уверенное владение нормативной базой;

- 15 баллов выставляется студенту, если работа выполнена в полном объеме,

но имеет один из недостатков:

в работе допущены один-два недочета при освещении основного содержания ответа;

нет определенной логической последовательности, неточно используется специализированная терминология;

- 8 баллов выставляется студенту, если работа выполнена неполно, не показано общее понимание вопроса, имелись затруднения или допущены ошибки в определении понятий, использовании терминологии, при знании теоретического материала выявлена недостаточная сформированность основных умений и навыков.

Вопросы контрольной работы:

- 1. Современные автоматизированные архивные технологи в области учета документов в архиве (сравнение нескольких архивов).
- 2. Современные автоматизированные архивные технологи в области создания информационно-поисковых архивных справочников (описей, каталогов, путеводителей, указателей и др.) – возможно на примере одного архива или нескольких архивов.
- 3. Современные автоматизированные архивные технологии в области использования документов в архиве (сравнение нескольких архивов).
- 4. Создание банков данных нормативной и методической документации в архивном деле.
- 5. Архивы машиночитаемых данных в нашей стране и за рубежом.
- 6. Международные стандарты описания архивных документов в поисковых системах в 1990-е годы.
- 7. Создание баз данных по историческим источникам в 2000-е годы (историческая информатика и архивы).
- 8. Информационные технологии в публикации документов в архивах.
- 9. Информационные технологии в реставрации исторических документов
- 10. Критерии оценки и выбора компании разработчика программного продукта для ДОУ.
- 11. Справочно-правовые системы, их состав, структура и принципы построения. Примеры.
- 12. Средства и виды поиска информации в справочно-правовых системах. Примеры.
- 13. Интернет-технологии и информационные ресурсы, используемые в ДОУ
- 14. Автоматизация управления закупками в соответствии с требованиями 44-ФЗ и 223-ФЗ.
- 15. Государственная информационная система в ЕИС и на электронной площадке.
- 16. Организационные и технические проблемы контроля исполнения документов.
- 17. Возможности реализации функций контроля в современных информационных системах.
- 18. Обмен документами в ЕИС
- 19. Порядок использования усиленных неквалифицированных электронных подписей в ЕИС
- 20. Порядок взаимодействия УЦ с ЕИС
- 21. Требования к сертификатам используемых в ЕИС ключей проверки электронных

#### **4.3. Рейтинг-план дисциплины (при необходимости).**

Рейтинг-план дисциплины представлен в приложении 2.

## **5. Учебно-методическое и информационное обеспечение дисциплины. 5.1. Перечень основной и дополнительной учебной литературы, необходимой для освоения дисциплины.**

## **Основная литература:**

- 1. Корнеев, И.К. Информационные технологии в работе с документами : учебник / И.К. Корнеев. - Москва : Проспект, 2015. - 297 с. : схем., табл., ил. - Библиогр. в кн. - ISBN 978-5-392-18844-4 ; То же [Электронный ресурс]. - URL: <http://biblioclub.ru/index.php?page=book&id=375491>
- 2. Конфиденциальное делопроизводство и защищенный электронный документооборот : учебник / А.Г. Фабричнов, А.С. Дёмушкин, Т.В. Кондрашова, Н.Н. Куняев. - Москва : Логос, 2011. - 452 с. - (Новая университетская библиотека). - ISBN 978-5-98704-541-1 ; То же [Электронный ресурс]. - URL:<http://biblioclub.ru/index.php?page=book&id=84996>

#### **Дополнительная литература:**

- 3. Басаков, М.И. Документационное обеспечение управления: (Делопроизводство) : учебник / М.И. Басаков. - 2-е изд., исп. и доп. - Ростов-на-Дону : Издательство «Феникс», 2013. - 352 с. : ил. - (Среднее профессиональное образование). - Библиогр. в кн. - ISBN 978-5-222-20053-7 ; То же [Электронный ресурс]. - URL: [http://biblioclub.ru/index.php?page=book&id=271490.](http://biblioclub.ru/index.php?page=book&id=271490)
- 4. . Документационное обеспечение управления : учебное пособие / сост. С.Г. Чернова ; Новосибирский государственный аграрный университет, Экономический факультет. - Новосибирск : ИЦ «Золотой колос», 2014. - 106 с. : схем., табл. - Библиогр. в кн. ; То же [Электронный ресурс]. - URL:<http://biblioclub.ru/index.php?page=book&id=278155>
- 5. Организация и технология документационного обеспечения управления : электронное учебное пособие / сост. С.Е. Мишенин ; Министерство образования и науки Российской Федерации, Федеральное государственное бюджетное образовательное учреждение высшего образования «Кемеровский государственный университет», Институт истории и др. - Кемерово : Кемеровский государственный университет, 2017. - 478 с. - Библиогр. в кн. - ISBN 978-5-8353-2149-0 ; То же [Электронный ресурс]. - URL: <http://biblioclub.ru/index.php?page=book&id=481592>
- 6. Юдина, Л.Н. Документационное обеспечение управленческой деятельности : учебное пособие / Л.Н. Юдина. - Новосибирск : НГТУ, 2011. - 54 с. - ISBN 978-5-7782-1740-9 ; То же [Электронный ресурс]. - URL: <http://biblioclub.ru/index.php?page=book&id=228777>
- 7. Идрисова, А.Р. Технологии документационного и инновационного обеспечения управления : учебное пособие / А.Р. Идрисова, А.Э. Ахметова ; Федеральное агентство по образованию, Государственное образовательное учреждение высшего профессионального образования «Казанский государственный технологический университет». - Казань : КГТУ, 2010. - 180 с. : табл. - ISBN 978-5-7882-0940-1 ; То же [Электронный ресурс]. - URL:<http://biblioclub.ru/index.php?page=book&id=258929>

## **5.2. Перечень ресурсов информационно-телекоммуникационной сети «Интернет» и программного обеспечения, необходимых для освоения дисциплины.**

1. База данных периодических изданий на платформе EastView: «Вестники Московского университета», «Издания по общественным и гуманитарным наукам» https://dlib.eastview.com/

2. Информационная система «Единое окно доступа к образовательным ресурсам» http://window.edu.ru

3. Научная электронная библиотека eLibrary.ru - http://elibrary.ru/defaultx.asp

4. Справочно-правовая система Консультант Плюс - http://www.consultant.ru/

5. Электронная библиотечная система «Университетская библиотека онлайн» https://biblioclub.ru/

6. Электронная библиотечная система «ЭБ БашГУ» - https://elib.bashedu.ru/

7. Электронная библиотечная система издательства «Лань» - https://e.lanbook.com/

8. Электронный каталог Библиотеки БашГУ - http://www.bashlib.ru/catalogi.

9. Архивы научных журналов на платформе НЭИКОН (Cambridge University Press, SAGE Publications, Oxford University Press) - https://archive.neicon.ru/xmlui/

10. Издательство «Annual Reviews» - https://www.annualreviews.org/

11. Издательство «Taylor&Francis» - https://www.tandfonline.com/

12. Windows 8 Russian. Windows Professional 8 Russian Upgrade Договор № 104 от 17.06.2013 г. Лицензии бессрочные.

13. Microsoft Office Standard 2013 Russian. Договор № 114 от 12.11.2014 г. Лицензии бессрочные.

![](_page_26_Picture_347.jpeg)

#### **6. Материально-техническая база, необходимая для осуществления образовательного процесса по дисциплине.**

![](_page_27_Picture_376.jpeg)

## МИНИСТЕРСТВО ОБРАЗОВАНИЯ И НАУКИ РОССИЙСКОЙ ФЕДЕРАЦИИ ФГБОУ ВО «БАШКИРСКИЙ ГОСУДАРСТВЕННЫЙ УНИВЕРСИТЕТ» ИНСТИТУТ ИСТОРИИ И ГОСУДАРСТВЕННОГО УПРАВЛЕНИЯ

# **СОДЕРЖАНИЕ РАБОЧЕЙ ПРОГРАММЫ**

дисциплины Информационные технологии в ДОУ и архивном деле

![](_page_28_Picture_143.jpeg)

![](_page_29_Picture_243.jpeg)

![](_page_30_Picture_163.jpeg)

![](_page_31_Picture_109.jpeg)

![](_page_32_Picture_88.jpeg)

![](_page_33_Picture_134.jpeg)

![](_page_34_Picture_140.jpeg)

![](_page_35_Picture_90.jpeg)

![](_page_36_Picture_176.jpeg)

# для заочной формы обучения

![](_page_36_Picture_177.jpeg)

![](_page_37_Picture_180.jpeg)

![](_page_38_Picture_169.jpeg)

![](_page_39_Picture_94.jpeg)

![](_page_40_Picture_88.jpeg)

![](_page_41_Picture_149.jpeg)

![](_page_42_Picture_131.jpeg)

![](_page_43_Picture_123.jpeg)

![](_page_44_Picture_80.jpeg)

# МИНИСТЕРСТВО ОБРАЗОВАНИЯ И НАУКИ РОССИЙСКОЙ ФЕДЕРАЦИИ ФГБОУ ВО «БАШКИРСКИЙ ГОСУДАРСТВЕННЫЙ УНИВЕРСИТЕТ» ИНСТИТУТ ИСТОРИИ И ГОСУДАРСТВЕННОГО УПРАВЛЕНИЯ

# **СОДЕРЖАНИЕ РАБОЧЕЙ ПРОГРАММЫ**

дисциплины Информационные технологии в ДОУ и архивном деле

![](_page_45_Picture_139.jpeg)

![](_page_46_Picture_247.jpeg)

![](_page_47_Picture_175.jpeg)

![](_page_48_Picture_198.jpeg)

![](_page_49_Picture_219.jpeg)

для заочной формы обучения

| $N_2$ | Тема и<br>содержание                                                                                                    | Форма изучения материалов:<br>лекции, практические занятия,<br>семинарские занятия, лабораторные<br>работы, самостоятельная работа и<br>трудоемкость (в часах) |                  |  |            | Основная и<br>дополнительная<br>литература,<br>рекомендуемая<br>студентам<br>(номера из списка) | Задания по<br>самостоятельной<br>работе студентов                                                                    | Форма<br>текущего<br>контроля<br>успеваемости<br>(коллоквиумы,<br>контрольные<br>работы,<br>компьютерные |
|-------|----------------------------------------------------------------------------------------------------|----------------------------------------------------------------------------------------------------|------------------|--|------------|-------------------------------------------------------------------------------------------------|----------------------------------------------------------------------------------------------------|----------------------------------------------------------------------------------------------------|
|       |                                                                                                    | ЛК                                                                                                    | $\Pi$ P /<br>JIP |  | <b>CPC</b> |                                                                                                 |                                                                                                    | тесты и т.п.)                                                                                            |
|       |                                                                                                    |                                                                                                    | Cem              |  |            |                                                                                                 |                                                                                                    |                                                                                                    |
|       | Управление<br>доступом<br>К<br>документированн<br>ой информации.<br>Замки и ключи.<br>пароль.<br>личные карточки<br>биометрические<br>характеристики<br>Протоколировани<br>е и аудит. | 2                                                                                                    |                  |  | 22         | 1, 2, 3, 4, 5, 6, 7                                                                             | Самостоятельное<br>изучение<br>рекомендуемой<br>основной и<br>дополнительной<br>литературы, интернет-<br>источников. | Устный<br>индивидуальн<br>ый /<br>групповой<br>опрос,                                                    |
| 2.    | История<br>механизации и<br>автоматизации<br>архивного дела в<br>нашей стране и за<br>рубежом.<br>1) Механизация,<br>автоматизация,<br>информатизация.<br>Термины и<br>определения.   |                                                                                                    | $\overline{2}$   |  | 22         | 1, 2, 3, 4, 5, 6, 7                                                                             | Самостоятельное<br>изучение<br>рекомендуемой<br>основной и<br>дополнительной<br>литературы                           | практическое<br>задание,<br>защита<br>практической<br>работы                                             |

![](_page_51_Picture_165.jpeg)

![](_page_52_Picture_206.jpeg)

![](_page_53_Picture_185.jpeg)

# **Рейтинг-план дисциплины**

# Информационные технологии в ДОУ и архивном деле

Направление подготовки 46.03.02 Документоведение и архивоведение

![](_page_54_Picture_263.jpeg)

## **Рейтинг-план дисциплины**

Информационные технологии в ДОУ и архивном деле

Направление подготовки 46.03.02 Документоведение и архивоведение Курс 3, семестр 5

![](_page_55_Picture_247.jpeg)